Instrucciones de entrada (lectura) y de salida (escritura)

Se verá a continuación una forma sencilla de leer variables desde teclado y escribir mensajes en la pantalla del PC. Más adelante se considerarán otros modos más generales y complejos de hacerlo.

Función input

Esta permite imprimir un mensaje en la línea de comandos de MATLAB y recuperar como valor de retorno un valor numérico o el resultado de una expresión tecleada por el usuario.

 $\Rightarrow$  x = input('texto')

Entre comillas debe escribirse el texto que queremos que lea.

 $u = input('var')$ var 7 $U =$ 7 $u = input('var')$   $u = input('var')$  var [ 1 2 3 ] var 'esto'  $U =$ 1 2 3 u = input('var ','s') $U =$  esto $>> x = input('texto', 's') \rightarrow$ var esto es $U =$  esto esEl texto tecleado se lee y se almacena como texto sin evaluar

Prof. Saúl. Buitrago y Oswaldo Jiménez

Instrucciones de entrada (lectura) y de salida (escritura) (cont.)

• Función disp

Esta permite imprimir en pantalla un mensaje de texto o el valor de una variable, pero sin imprimir su nombre

>> disp('el programa ha terminado')

 $>> a = rand(4,4);$ 

 $\Rightarrow$  disp(a);

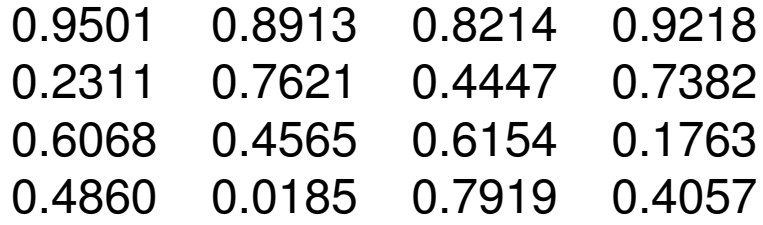

El proceso de resolución de un problema tiene las etapas siguientes:

- Definición del problema.
- Creación del modelo matemático.
- Desarrollo de un modelo computacional para la resolución del problema. (Analizar y dividir el modelo matemático en una serie de pasos que conduzcan a la solución, es decir diseñar un algoritmo)
- Implementación del modelo computacional.
- Realización de pruebas verificando que funciona en todos los casos previstos en el diseño.
- Determinación de la solución del problema

Ejemplo:

Un objeto pequeño se lanza desde el piso a una velocidad de 50 millas por hora con un ángulo de 30 grados respecto al piso. Determinar el tiempo de vuelo y la distancia recorrida cuando el objeto alcanza de nuevo el piso.

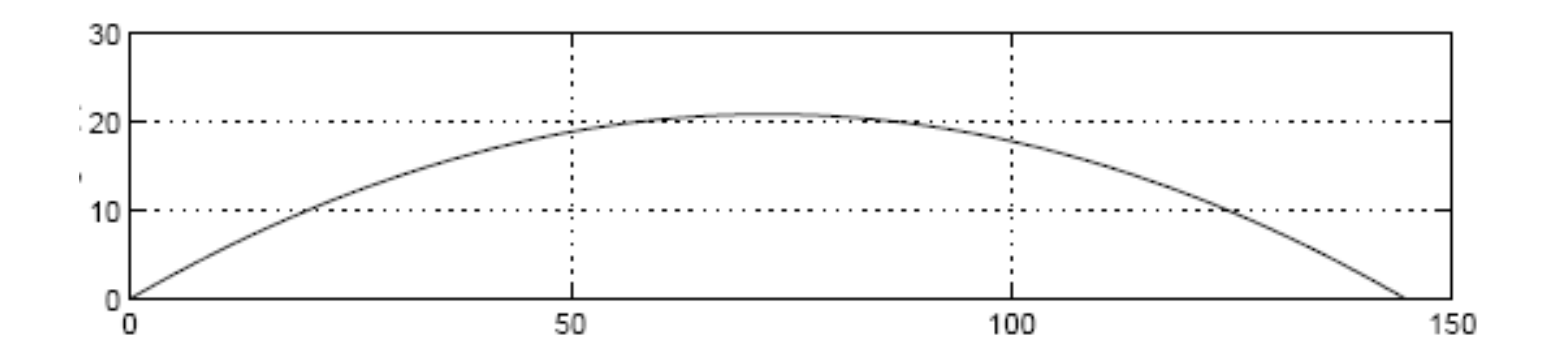

Definición del problema. Del enunciado se requiere información adicional:

- Propiedades del objeto y del medio pudieran afectar la trayectoria de vuelo. Por ejemplo si el objeto es liviano en peso, tiene una superficie relativamente grande, y viaja en el aire, entonces la resistencia del aire pudiera afectar su vuelo. Si el aire se mueve (vientos fuertes) también el vuelo del objeto puede verse afectado. Si esta información no esta disponible, será necesario asumir que el aire no afecta la trayectoria de vuelo.
- La aceleración de la gravedad también afecta el vuelo. Si no hay información adicional disponible, es razonable asumir que la aceleración de la gravedad en la superficie es la que aplica.
- La precisión de la velocidad inicial y el ángulo de salida son necesarias para determinar las cantidades a ser determinadas.
- Unidades de conversión podrían ser requeridas. Por ejemplo, millas a pies, horas a segundo, grados a radianes, etc.
- Las unidades de los resultados no fueron especificadas, pero podemos tomar segundos para el tiempo y pies para la distancia.
- La teoría a ser aplicada es el movimiento balístico en dos dimensiones.

Modelo matemático.

Definición de la notación:

- Tiempo: t (seg.) con t=0 cuando el objeto es lanzado.
- Velocidad inicial:  $v = 50$  millas por hora
- •• Ángulo inicial:  $\theta = 30$  grados
- Posición horizontal del objeto: x(t) (pies)
- Posición vertical del objeto: y(t) (pies)
- Aceleración de la gravedad: g = 32.2 pies/seg2, dirigida en la dirección de y negativo.

1 milla es 5280 pies1 hora es 3600 segundos

La clave del desarrollo del modelo matemático es descomponer la trayectoria en sus componentes horizontal y vertical.

Modelo matemático (cont.).

La velocidad inicial v también puede ser descompuesta de esta manera,

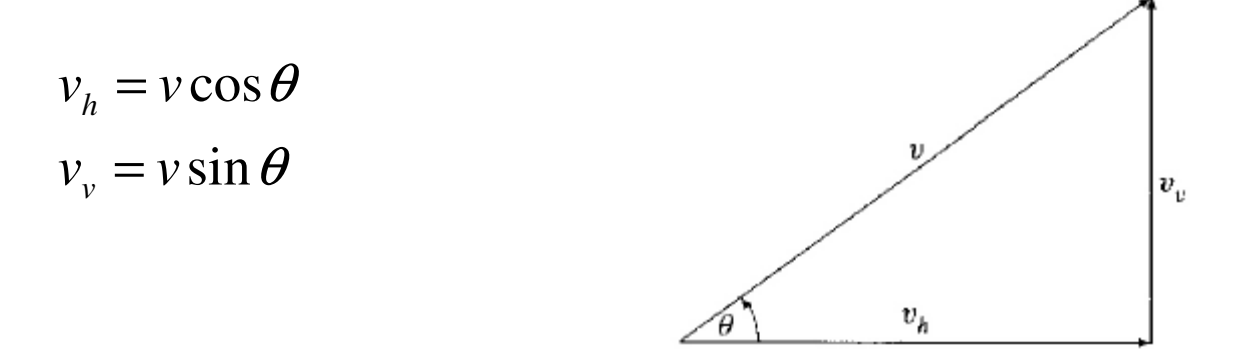

La posición vertical y horizontal puede ser determinada en función de t. Como no hay fuerzas externas que retarden el movimiento horizontal, el objeto se mueve a velocidad constante en la dirección horizontal:

$$
x(t) = v \, t \cos \theta
$$

En la dirección vertical, el movimiento del objeto esta afectado por la gravedad y su posición se calcula como:

$$
y(t) = v \, t \sin \theta - \frac{1}{2} \, g \, t^2
$$

Prof. Saúl. Buitrago y Oswaldo Jiménez

Modelo computacional.

Usando el modelo anterior, el objeto alcanza el piso cuando su posición vertical es cero, es decir,

$$
y(t) = v \, t \sin \theta - \frac{1}{2} \, g \, t^2 = 0
$$

de donde, se tienen 2 soluciones

$$
t = 0 \quad y \quad t = \frac{2v\sin\theta}{g}
$$

La segunda indica que el tiempo de vuelo es

$$
t_p = \frac{2v\sin\theta}{g}
$$

y la posición horizontal a este tiempo es

$$
x(t_p) = v t_p \cos \theta
$$

trayectoria.m

Implementación del modelo computacional.

Las ecuaciones definidas en el modelo computacional pueden ser inmediatamente implementadas usando MATLAB:

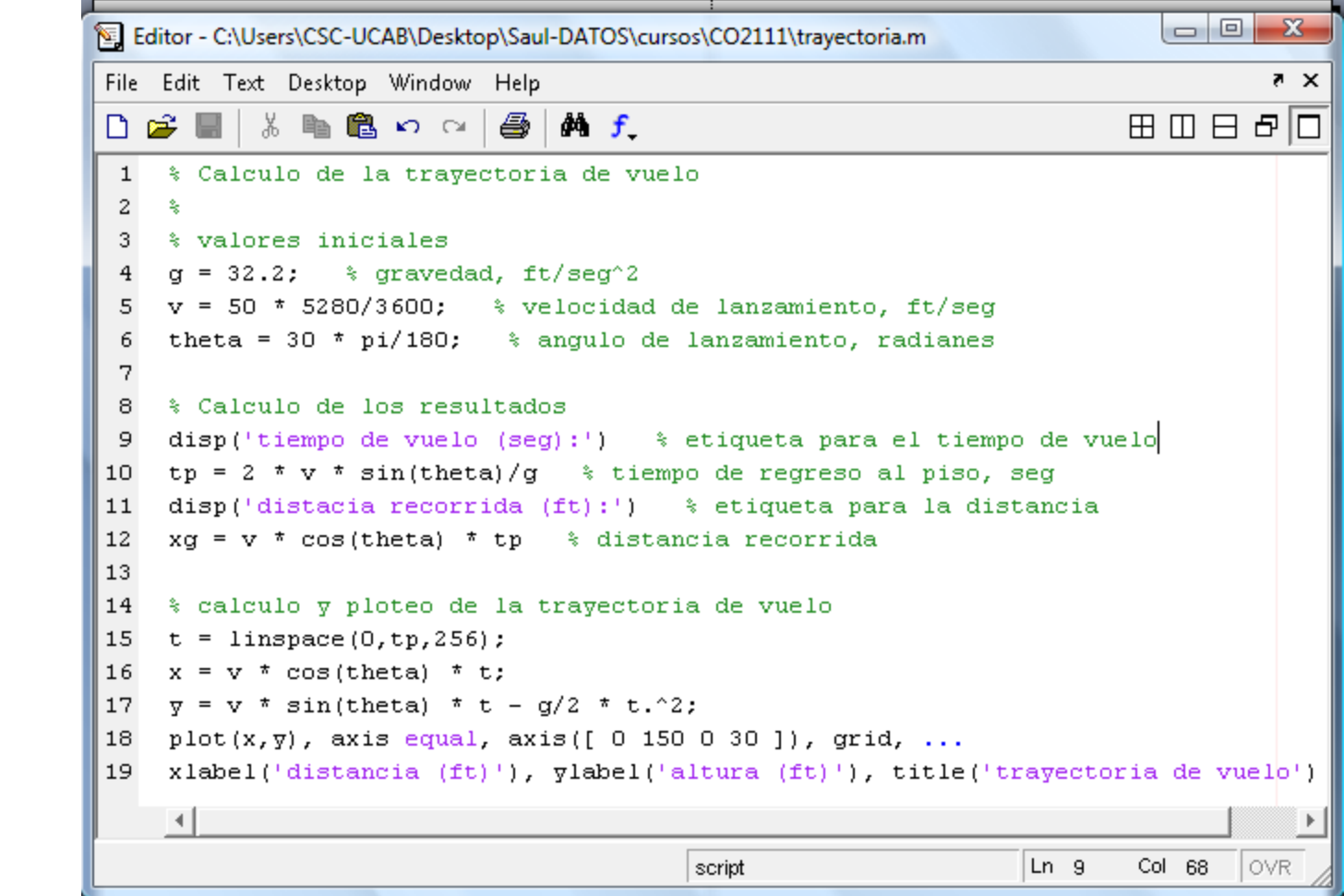

# Solución del problema.

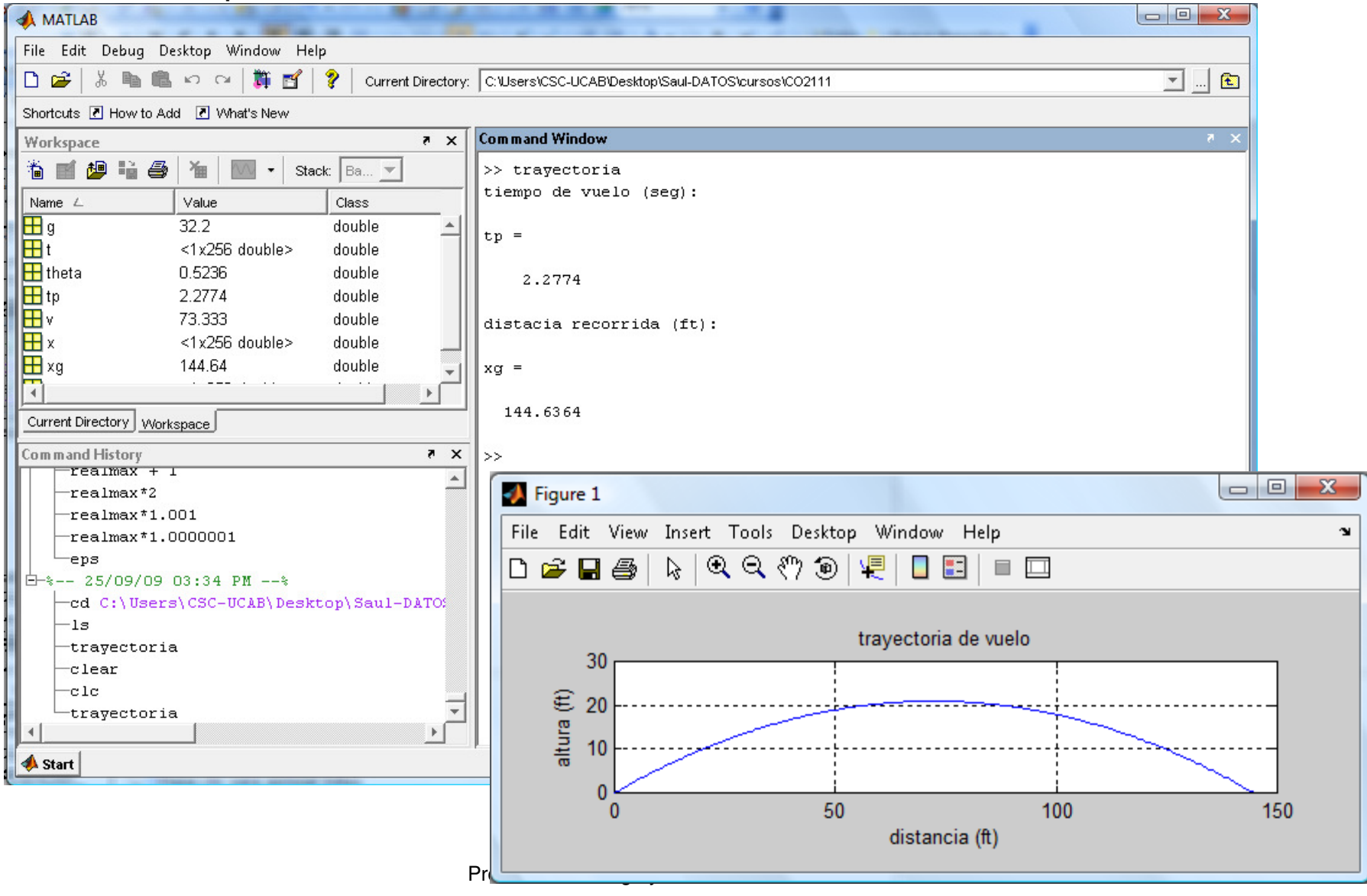

**Selectivas** 

Permiten realizar una u otra operación según se cumpla o no una determinada condición.

- Selección simple
	- if ( condición )

sentencia o bloque de instrucciones

end

Selección múltiple

if ( condición )

sentencia 1 o bloque de instrucciones 1

else

sentencia 2 o bloque de instrucciones 2

end

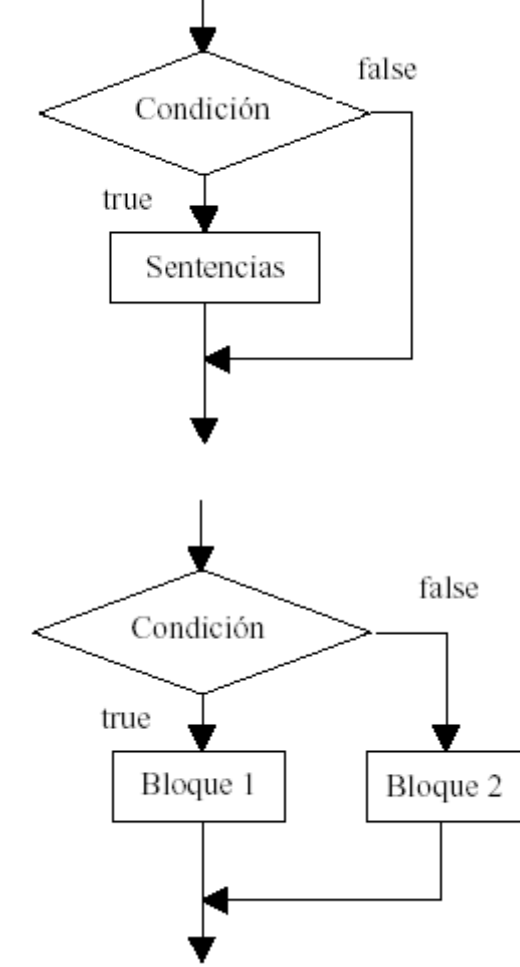

### **Ejemplo.**

```
if interval < 1xinc = interval/10;
else
  xinc = 0.1;
end
```
**Ejemplo.** Cálculo del factorial de un número entero positivo

```
\mathbf{1}n = input('ingrese un numero ');\overline{c}3 % Verifica si el parámetro n puede ser procesado
 \overline{4}if (round(n) \sim = n) | (n < 0)factor = -1;
 5.
         disp ('Se esperaba un número entero mayor o iqual que 0');
 6.
 7
    else
         if (n == 0) | (n == 1)8
            factor = 1;
 9
10else
11factor = prod(2:n);12<sup>°</sup>end
         disp('el factorial del numero es');
13
         disp(facto);
14
15 end
```
#### **Selectivas**

• Selección múltiple (cont.)

if (condición 1)

sentencia 1 o bloque de instrucciones 1

elseif (condición 2)

sentencia 2 o bloque de instrucciones 2

else

sentencia 3 o bloque de instrucciones 3

end

**Obs**. Permiten realizar una u otra operación según se cumpla o no una determinada condición.

archivo : notas\_usb.m

**Obs**: La condición del "if" puede ser una condición matricial.

archivo : Condicion\_Matricial.m

Prof. Saúl. Buitrago y Oswaldo Jiménez

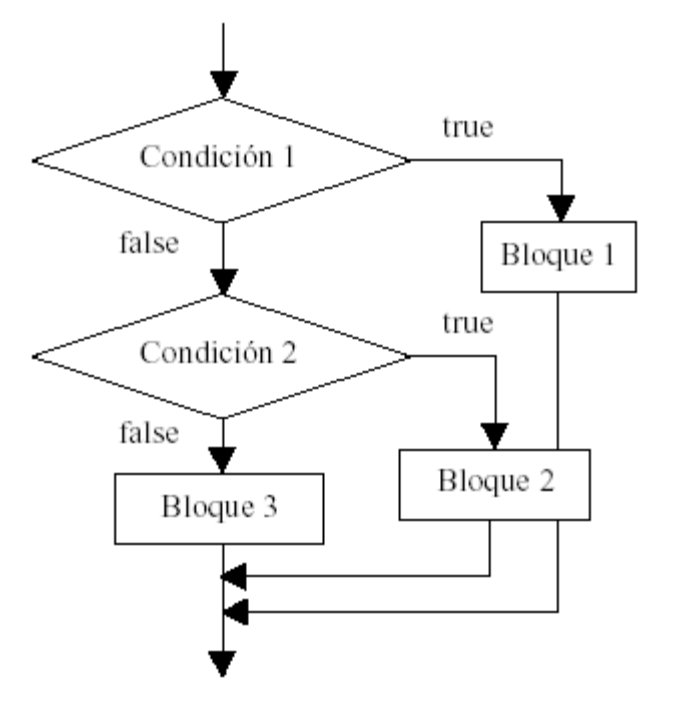

**Ejemplo:** decidir el funcionamiento de un equipo

```
if temperature > 100disp('Too hot - equipment malfunctioning.'')elseif temperature > 90
   disp('Normal operating range.')
elseif temperature > 50
  disp('Below desired operating range.')
else
  disp('Too cold - turn off equipment.'')end
```
**Ejemplo:** decidir si una variable almacena un escalar, un vector o una matriz

```
1 \times = input('variable');\mathbf{2}^-[m, n] = size(x);>> a=2; b=[2 3]; c=[4 5; 6 7];
 3.
    if (m == n \ s \ n == 1)disp('es un escalar')
 \overline{4}5
    elseif (m == 1 | n == 1)disp('es un vector');
 6
    else
 7.
 8
         disp('es una matriz')
 9.
    end
                                                   archivo : tipo.m10
```
#### **Selectivas**

• Switch

 Esta realiza una función análoga a un conjunto de "if … elseif …"concatenados.

switch expresión case valor1 sentencia 1 o bloque de instrucciones 1case { valor2 , valor3 , valor4 }sentencia 2 o bloque de instrucciones 2otherwisesentencia 3 o bloque de instrucciones 3end**Obs**. No acepta el uso de matrices,

sólo acepta escalares

Ejemplo:switch n case -1 disp('número -1');case 0 disp('cero');case 1 disp('número +1');otherwise disp('otro valor');end

## **Ejemplos.**

Conversión de unidades (meter a inches, feet, meter, centimeter, milimeter)

```
% Conversión de unidades (meter a inches, feet,
 \mathbf{1}\overline{2}% meter, centimeter, milimeter)
 3 \times = input('valor en metres');
 4 units = input ('a que unidades desea transformar ');
   switch units
 5<sup>1</sup>case{'inch' 'in'}
 6
 7
                  y = x*39.3696;8
         case{'feet','ft'}
 9
                  y = x*3.2808;case['meter', 'm']10<sup>1</sup>11y = x;12case('centimeter', 'cm')
13<sup>°</sup>v = x*100;case{'milimeter', 'mm'}
1415
                  y = x*1000;16
         otherwise
17disp(['desconocido 'units])
18
                  y =NaN;
19
    end
20<sub>1</sub>disp(y)
                                                        archivo : unidades.m
```
**Repetitivas** 

Permiten repetir las mismas operaciones o análogas sobre datos distintos.

For

Repite un conjunto de sentencias un número predeterminado de veces.

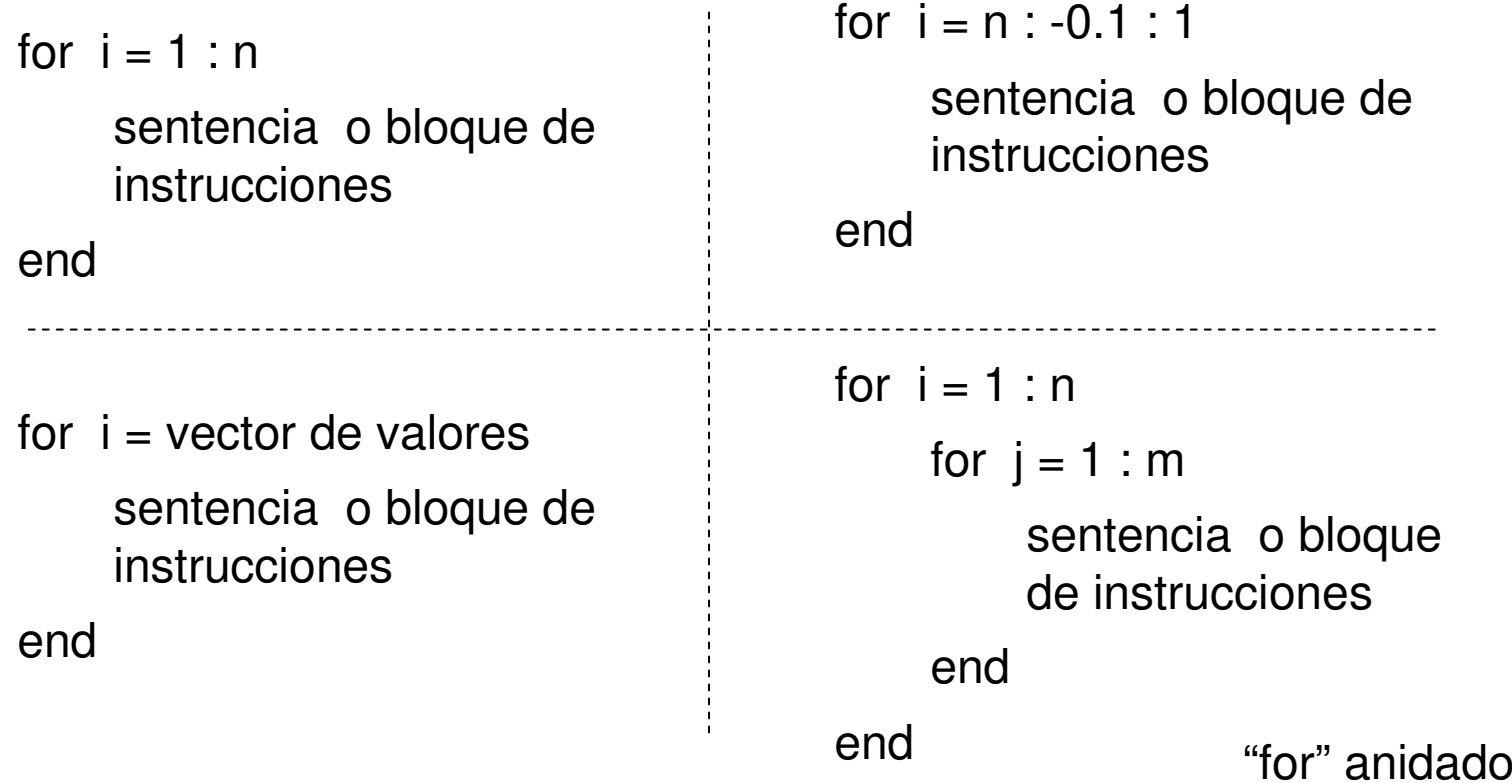

Prof. Saúl. Buitrago y Oswaldo Jiménez

#### **Repetitivas**

• While

Repite un conjunto de sentencias mientras haya elementos distintos de cero en condición, es decir, mientras haya algún o algunoselementos "true". El bucle se termina cuando todos los elementos de condición son "false" (es decir, cero).

while condición sentencia o bloque de instrucciones

end

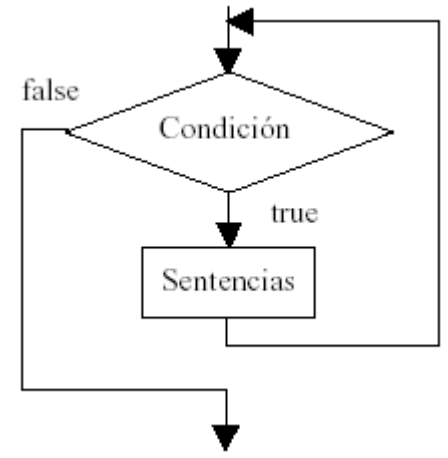

### **Observación**:

Break : hace que se termine la ejecución del bucle más interno de los que comprenden a dicha sentencia.

Continue : hace que se pase inmediatamente a la siguiente iteración del bucle for o while, saltando todas las sentencias que hay entre el continue y el fin del bucle en la iteración actual.

### **Ejemplo**

Calculo del valor de la variable "eps" de MATLAB: eps es el menor número que se puede sumar a 1 tal que el resultado es mas grande que 1 usando precisión finita

```
1 % Calculo del epsilon (eps) de la maquina
2 format long;
3 format compact;
 4 num = 0;
                                                     num =5 EPS = 1;
                                                         52
 6 while (1+EPS>1)EPS =7<sup>1</sup>EPS = EPS/2;
                                                       2.2204e - 0168.
    num = num + 1;
 9 end
   disp('epsilon de la maquina');
10<sub>1</sub>11 EPS = 2 * EPS12 disp('exponente correspondiente')
13 num = num - 1; disp(num);
14 format short:
```
### **Obs**. MATLAB trabaja en precisión doble

Prof. Saúl. Buitrago y Oswaldo Jiménezarchivo : Calc\_eps.m (def lamina 29), también ver Calc\_RealMax.m

**Ejemplo**: producto de matrices, uso del "for" y del "if"

```
1 clear; clc;
   a = input('primea matrix)\mathbf{r}) :
 \mathbf{2}b = input('sequnda matrix ');3
 \overline{4}[m1, n1] = size(a);a =5
   [m2, n2] = size(b);
0.4451 0.4186 0.2026 0.0196
0.9318 0.8462 0.6721 0.68136
   if (n1 == m2)
0.4660 0.5252 0.8381 0.37957
        for i = 1: m1
           for k = 1:n28
                                                     b =sum = 0;
 9

0.8318 0.3046 0.3028 0.3784 0.496610for i = 1:n10.5028  0.1897  0.5417  0.8600
                                                                                    0.8998
                   sum = sum + a(i, j) * b(j, k);110.7095  0.1934  0.1509  0.8537
                                                                                    0.8216
12
               end
                                                     0.4289  0.6822  0.6979  0.5936
                                                                                    0.6449
13c(i, k) = \text{sum};14
            end
15
        end
16
        disp('la matriz producto es')
                                                     a * b =17
        disp(c);
0.7329 0.2676 0.4058 0.7131 0.776918
   else

1.9696 1.0391 1.3174 2.0585 2.215719

1.4090 0.6626 0.8168 1.5687 1.637320
          'no compatibles para el producto']);
21end
```
archivo : multiplicacion.m

**Ejemplo**: calculo de la raíz de  $x^3 - 2x - 5$  en [0,3], usando el método de bisección

```
% Calculo de una raiz del polinomio x^3-2*x-5 en
 \mathbf{1}\overline{2}% el intervalo [0,3]
 3
 \overline{4}tol = 1.e-8;5
 6
     a = 0; fa = a^3 - 2*a - 5;
 7\phantom{.0}b = 3; fb = b^3-2*b-5;
 8
                                                                            x = 2.09455148154233\overline{9}while b-a > tol*b|10 -
          x = (a+b) / 2;f x = x^3 - 2*x - 5;|11 -12 -if sign(fx) == sign(fa)13 -a = x;14 -fa = fx;15 -else
16 -b = x;
17 -fb = fx;18 -end
19 -end
20
21 -disp('')|22 -disp('La raiz del polinomio x^3-2*x-5 en [0,3] es');
      disp(x);|23 -archivo: raiz_polinomio.m-5
                                                                                            1.5\overline{2}Prof. Saúl. Buitrago y Comaracterino 0.5
                                                                                    1
                                                                                                                2.5
                                                                                                                          3
```
**Ejemplo**: Calcular el MCD de 2 números naturalesDados dos números naturales x e y, el proceso para determinar el máximo común divisor (MCD) se define recursivamente por

$$
x_{n+1} = y_n
$$
\n
$$
y_{n+1} = x_n - y_n \left[ \frac{x_n}{y_n} \right]
$$
\n
$$
y_{n+1} = x_n - y_n \left[ \frac{x_n}{y_n} \right]
$$
\n
$$
y_{n+1} = x_n - y_n \left[ \frac{x_n}{y_n} \right]
$$
\n
$$
y_{n+1} = x_n - y_n \left[ \frac{x_n}{y_n} \right]
$$
\n
$$
y_n = 0, 1, 2, \ldots
$$
\n
$$
y_n = y_n
$$
\n
$$
y_n = 0, y_n = y_n
$$
\n
$$
y_n = 0, y_n = 0, y_n = 0
$$
\n
$$
y_n = 0, y_n = 0, y_n = 0
$$
\n
$$
y_n = 0, y_n = 0
$$
\n
$$
y_n = 0, y_n = 0
$$
\n
$$
y_n = 0, y_n = 0
$$
\n
$$
y_n = 0, y_n = 0
$$
\n
$$
y_n = 0, y_n = 0
$$
\n
$$
y_n = 0, y_n = 0
$$
\n
$$
y_n = 0, y_n = 0
$$
\n
$$
y_n = 0, y_n = 0
$$
\n
$$
y_n = 0, y_n = 0
$$
\n
$$
y_n = 0, y_n = 0
$$
\n
$$
y_n = 0, y_n = 0
$$
\n
$$
y_n = 0, y_n = 0
$$
\n
$$
y_n = 0
$$
\n
$$
y_n = 0
$$
\n
$$
y_n = 0
$$
\n
$$
y_n = 0
$$
\n
$$
y_n = 0
$$
\n
$$
y_n = 0
$$
\n
$$
y_n = 0
$$
\n
$$
y_n = 0
$$
\n
$$
y_n = 0
$$
\n
$$
y_n = 0
$$
\n
$$
y_n = 0
$$
\n
$$
y_n = 0
$$
\n
$$
y_n = 0
$$
\n
$$
y_n = 0
$$
\n
$$
y_n = 0
$$
\n
$$
y_n = 0
$$
\

Prof. Saúl. Buitrago y Oswaldo Jiménez

```
1 % Programa que verifica si una matriz dada es o no magica
                  2 format compact;
Ejemplo: 3 % Lee la matriz por pantalla
Determinar si 4 A = input ('Introduzca la matriz ');
                  5 % Verifica si la matriz es cuadrada. De no serlo, le da
una matriz % al usuario una segunda oportunidad de lectura
                   6
                  7 [n, m] = size(A);cuadrada de 8 if n \sim = mdimensión > 2 9
                         disp('La matriz no es cuadrada. Intente de nuevo '); disp(' ');
                 10A = input('Introduzca la matrix');
es mágica11[n,m] = size(A);12if n \sim = m13<sup>1</sup>disp('La matriz no es cuadrada. Au revoir ...'); return;
                 14end
                 15 end
                 16 % Crea el vector sumas que contiene las sumas de los
                 17 % elementos de cada fila y cada columna de la matriz
                 18 sumas = [1;19 for k=1:n20
                         sumas = [sumas sum(A(k, :)) sum(A(:, k))];
                 21 end
                 22 % se incluye las 2 diagonales de la matriz
                 23 sumas = [sumas sum(diag(A)) sum(diag(A(:, n:-1:1)))];
                 24 % Usando el comando unique, verifica si todas las
                 25 % entradas del vector sumas son iquales
                 26 if length (unique (sumas)) == 1
                 27
                         disp ('La matriz dada SI es magica')
                 28 else
                                                                     archivo: esMagica.m29
                         disp ('La matriz dada NO es magica')
                 30 end
```

```
Estructuras de % Este programa implementa el algoritmo Criba de Eratóstenes
                         % para hallar todos los números primos comprendidos entre 2
    control% u un entero positivo N, mayor que 2, el cual es leído por
                         % pantalla
                         % Lee un número entero N > 2 por pantalla
 Ejemplo: N = input('Dé un entero > 2: ');[n,m] = size(N):
 Implementación % Verificación de la consistencia del dato ingresado por el usuario
del algoritmo if round(N) \approx N | \simisnumeric(N) | N <= 2 | n \sim = 1 | m \sim = 1
                             disp('Dato incorrecto. ciao ... '):
 Criba de return
                         end
 Eratóstenes% Se inicializa el arreglo de números primos en la secuencia
para hallar % de números impares entre 3 y N. Esto así porque sabemos que
                         % los números pares distintos de 2 NO son primos
todos los primes = 3:2:N:tan primos = length(primos);números primos % Se eliminan los múltiplos impares de todos los números
                         % declarados como primos (ya que sabemos que los múltiplos
comprendidos % pares de dichos números no están en el arreglo 'primos')
                         for primo actual = 3:2:sqrt(N)entre 2 y un if primos((primo actual-1)/2)
                                 primos((primo actual^2-1)/2 : primo actual : tam primos) = 0;
entero positivo end
                         end
N, mayor que 2% Finalmente, se aqreqa el 2 al comienzo de la lista de
                         % números primos
                         primos = [2 \text{ primes}(\text{find}(primos \text{''} = 0))];disp('Los numeros primos entre 2 y ');
                         disp(N);
                         disp('son:');archivo: criba_de_eratostenes.mdisp(primos);
```